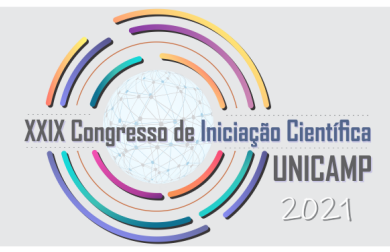

# Visualização de Dados Georreferenciados de Clima em Ambiente de Realidade Virtual

Julia Giatti Hidalgo, Rodolfo Luis Tonoli, Paula Dornhofer Paro Costa ´

Depto. Eng. de Computação e Automação (DCA), Faculdade de Eng. Elétrica e de Computação (FEEC)

Universidade Estadual de Campinas (Unicamp)

Campinas, Brasil

e-mail: j200225@dac.unicamp.br, r105652@dac.unicamp.br, paulad@unicamp.br

*Resumo*—A Realidade Virtual (RV) vem sendo explorada como potencial ferramenta para a visualização de dados volumosos, pois permite uma visualização imersiva deles, trazendo novas perspectivas sobre as informações. Dados climáticos são séries temporais inerentemente volumosas e características de cada região, apresentando um desafio de visualização gráfica. O trabalho aborda o desafio de propor uma visualização de dados de clima em RV, a fim de explorar visualizações que permitam que os usuários façam análises de dados relacionados aos efeitos das mudanças climáticas e, através da imersão que a tecnologia possibilita, consigam dimensionar suas consequências. A proposta do projeto consiste na criação de um ambiente virtual 3D utilizando o motor gráfico Unity™ para visualização de dados georreferenciados. Para o desenvolvimento do projeto, foi utilizado um mapa da cidade de Campinas e dados meteorológicos da estação meteorológica localizada no aeroporto de Viracopos, em Campinas. A visualização apresentada pode auxiliar na análise de eventos climáticos e sua relação com outros eventos regionais, como impactos na saúde e na agricultura.

Palavras-chave—Visualização de dados, realidade virtual, mudanças climáticas

## I. INTRODUÇÃO

Mudanças climáticas são um problema conhecido e mundial, consequente das atividades humanas no planeta que resultam em impactos ambientais e afetam a sociedade como um todo. Dados climáticos são volumosos e possuem georreferenciamento e temporalidade, necessitando de analise ´ interdisciplinar de especialistas das áreas de clima, estatística e computação, que adotam metodologias e técnicas da chamada Ciência dos Dados.

A importância da visualização de dados georreferenciados se dá em razão da quantidade de informações que podem ser dadas dessa maneira. Por exemplo, é possível associar a latitudes e longitudes, dados de parâmetros meteorológicos como temperatura e umidade, dados demograficos, e indicadores ´

Este trabalho foi financiado pelo Programa Institucional de Bolsas de Iniciação Científica (PIBIC), CNPq.

de saúde ou educação. Além disso, dados georreferenciados comumente possuem temporalidade, isto é, variam ao longo do tempo. A importância da visualização de dados georreferenciados, logo, não se limita ao contexto de ciência de dados e estudos geográficos, podendo também auxiliar na tomada de decisão de políticas públicas na região de interesse.

Nesse contexto, a Realidade Virtual (RV) se apresenta como uma alternativa de visualização, pois permite extrapolar os limites da visualização de mapas bidimensionais, e transporta o usuario a um ambiente imersivo, possibilitando o acesso a ´ habilidades cognitivas de análise que são impraticáveis em dispositivos convencionais. Essa tecnologia possibilita criar um senso de presença, consciência espacial e feedback sensorial em função do rastreamento do movimento da cabeça do usuário e de comandos de controles como *joysticks*, por exemplo. Ela apresenta um grande potencial no processo de análise de dados e extração de conhecimento já que esse cenário projetado faz uso da tridimensionalidade, que permite que mais informações sejam compartilhadas quando se compara a uma projeção em 2D [\[1\]](#page-2-0)-[\[3\]](#page-3-0).

O presente trabalho insere-se no contexto de um projeto que visa construir uma aplicação para evidenciar a relação entre eventos climáticos extremos e suas consequências para a saúde humana. Em particular, o artigo relata o processo de criação de uma visualização 3D do mapa de Campinas que admite a utilização de dados georreferenciados [\[4\]](#page-3-1), [\[5\]](#page-3-2).

## II. METODOLOGIA

O estudo é desenvolvido em duas etapas principais:

- Importação do mapa de Campinas
- <sup>∙</sup> Inclusao de dados georreferenciados ˜

## *A. Importac¸ao do mapa de Campinas ˜*

A importação do mapa da cidade de Campinas na *engine* Unity™ começa com a obtenção desse a partir de um arquivo  $SHP<sup>1</sup>$  $SHP<sup>1</sup>$  $SHP<sup>1</sup>$  da cidade, que está disponível no site da Prefeitura da cidade de Campinas [\[6\]](#page-3-3).

Arquivos desse tipo podem ser visualizados em plataformas como o ArcGIS<sup>[2](#page-1-1)</sup> e o QGIS<sup>[3](#page-1-2)</sup>. Neste trabalho foi utilizada a plataforma QGIS, por ser uma plataforma de uso gratuito, com código-fonte aberto.

A plataforma QGIS permite exportar os mapas construídos em alguns formatos de arquivos, entre eles, o formato  $DXF<sup>4</sup>$  $DXF<sup>4</sup>$  $DXF<sup>4</sup>$ que é um tipo de arquivo que pode ser aberto no Unity<sup>™</sup>, permitindo que o mapa de Campinas originado do arquivo SHP fosse exportado para a plataforma principal de desenvolvimento do trabalho. Entretanto, o arquivo DXF gerado resultava em falhas na visualização dos limites do município de Campinas na *engine*.

A solução encontrada foi utilizar o Blender™, programa de computador de código aberto para modelagem e animação 3D, junto de um *plug in*, o BlenderGIS, complemento desenvolvido para que se possa fazer uso no Blender de dados georreferen-ciados [\[7\]](#page-3-4). Com esse *plug in* é possível importar arquivos do tipo SHP diretamente ao Blender™ , que possibilita exportar o projeto desenvolvido em diversos tipos de extensão, sendo um deles a extensão FBX, formato de arquivo para modelos 2D e/ou 3D que pode ser manipulado por vários programas, entre eles, o Unity™.

Através do BlenderGIS, o mapa de Campinas pode ser aberto no Blender e exportado para o Unity™.

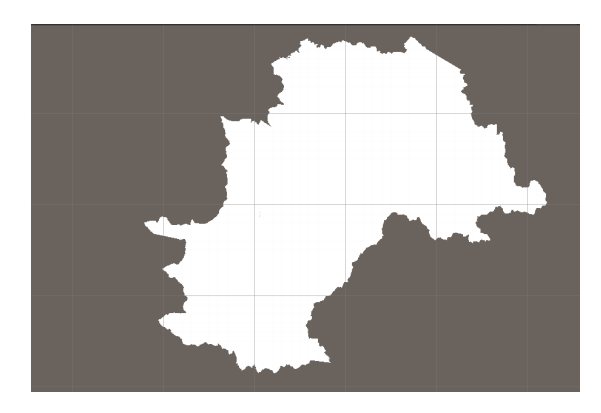

Figura. 1. Mapa de Campinas

#### *B. Inclusao de dados georreferenciados ˜*

A próxima etapa do trabalho envolve a implementação de indicadores a respeito dos dados que se deseja tratar, como vegetação e clima.

Partindo do mapa construído, são identificados as posições geográficas do mapa, convertendo as coordenadas geográficas

<span id="page-1-0"></span> $1$ Arquivos SHP ou shapefile são formatos de arquivo que contêm dados geoespaciais em forma de vetor e são muito usados por Sistemas de Informações Geográficas (SIGs ou GIS, em inglês).

<span id="page-1-1"></span> $2$ ArcGIS é uma família de softwares e serviços de SIGs desenvolvidos e mantidos pela empresa Esri

<span id="page-1-2"></span> $3QGIS$  é uma multiplataforma de sistema de informação geográfica que permite a visualização, edição e análise de dados georreferenciados.

<span id="page-1-3"></span><sup>4</sup>DXF ou Drawing Exchange Format é um formato de arquivo para modelos de CAD.

de um ponto qualquer para as coordenadas correspondentes no mapa criado na *engine*.

Como os dados georreferenciados possuem sempre uma componente geográfica, no caso coordenadas geográficas de pontos específicos da cidade de Campinas, deve-se ter alguma maneira de corresponder uma coordenada geografica ao seu ´ ponto relativo no mapa criado no Unity™.

Para essa correspondência, implementou-se uma transformada de coordenadas. Para isso, foi utilizado quatro pontos correspondentes nos dois sistemas de coordenadas para a definição da transformada espacial. Os pontos escolhidos foram: ponto de destaque mais ao norte, sul, leste e oeste da cidade de Campinas, como mostra a Figura [2.](#page-1-4) A transformação segue as equações 1 e 2, onde  $x_i$  e  $z_i$  representam as coordenadas mapeadas para o Unity, e  $lat_i$  e  $long_i$  representam a latitude e longitude no mundo real, com o índice  $i = 1, 2, 3, 4$ representando os pontos escolhidos mais ao norte, sul, leste e oeste, respectivamente. Os valores dos coeficientes  $a_1, a_2, b_1$ , e  $b_2$  foram calculados através de regressão linear.

$$
x_i = a_1 * long_i + b_1 \tag{1}
$$

<span id="page-1-4"></span>
$$
z_i = a_2 * lat_i + b_2 \tag{2}
$$

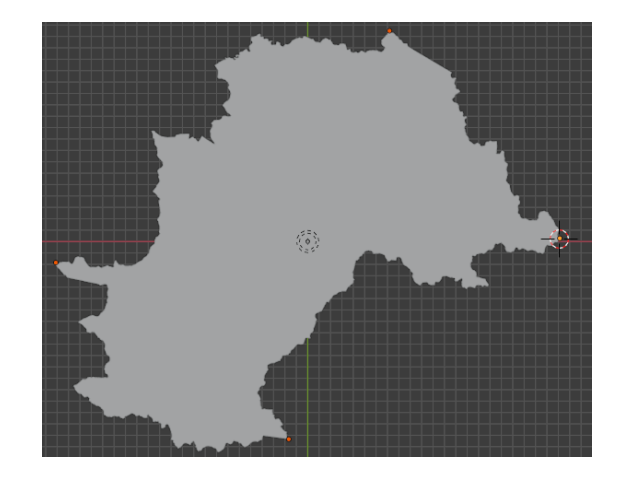

Figura. 2. Mapa de Campinas com os 4 pontos de referência

A possibilidade de associar coordenadas de latitude e longitude ao mapa renderizado no Unity, possibilita localizar objetos sobre o mapa associados a medidas georreferenciadas. E o ´ caso, por exemplo, das temperaturas medidas por uma estação meteorológica, possibilitando uma análise visual do local onde ocorreu a medição e características da cidade naquela região, como aspectos de ocupação do solo e vegetação.

A *engine* Unity permite que scripts sejam adicionados para ditar o comportamento desses objetos. Tais scripts são escritos na linguagem C# [\[8\]](#page-3-5).

Assim, desenvolveu-se um script que permitiu a construção de um indicador de formato cilíndrico para representar a variação da temperatura diária média, cuja altura variava de acordo com os valores de medição que determinada estação meteorológica obteve no período de tempo especificado.

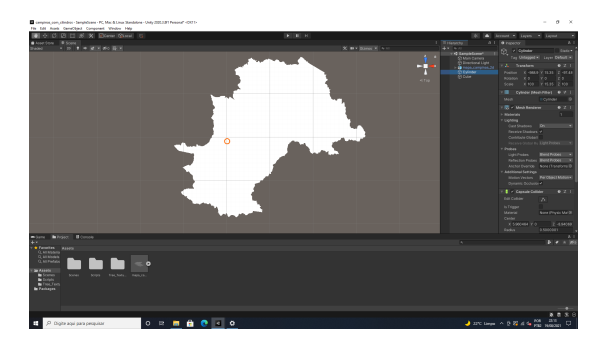

Figura. 3. Mapa de Campinas no Unity™ com indicador no aeroporto de Viracopos

A vegetação da cidade também foi adicionada ao mapa através de um shapefile contendo os contornos das áreas verdes de Campinas seguindo os mesmos passos utilizados para a criação do mapa descrito na seção anterior. A Figura [4](#page-2-1) apresenta uma captura de tela do resultado obtido.

Essa metodologia desenvolvida permite com que os resultados obtidos através dela possam ser replicados futuramente para adicionar novos dados ao trabalho.

## III. RESULTADOS PRELIMINARES

A Figura [5](#page-2-2) apresenta uma captura de tela do cilindro indicador da temperatura medida pela estação meteorológica do Aeroporto de Viracopos sobre o mapa da cidade de Campinas, incluindo padrão de uso do solo extraído a partir de informações disponibilizadas pela prefeitura de Campinas.

Apesar de funcionar como uma prova de conceito, existem ainda muitos problemas associados à interação com a visualização criada, bem como problemas de design da visualização que prejudicam uma navegação adequada, capaz de auxiliar na análise visual deste tipo de informação georreferenciada.

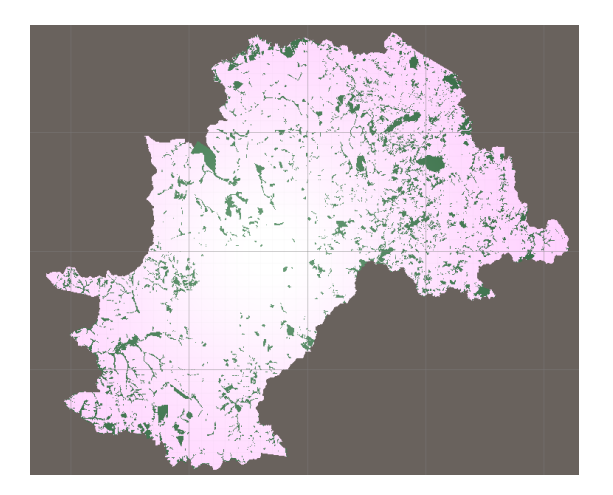

Figura. 4. Mapa da cidade de Campinas com vegetação - construído no Unity™

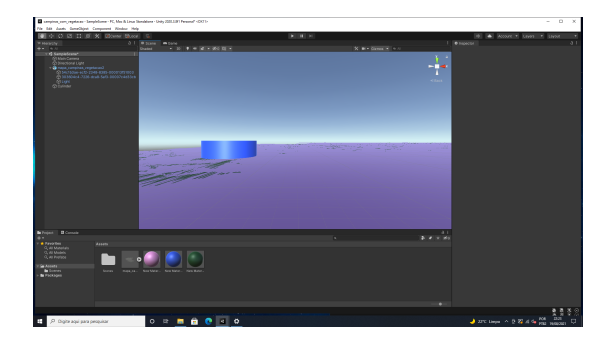

Figura. 5. Vista do mapa da cidade com vegetação e indicador em Viracopos

Os resultados obtidos ate o momento servem para a ´ formação de uma base necessária para que o trabalho seja ampliado. As etapas e resultados obtidos possibilitam que o trabalho seja recriado para outras cidades e/ou regiões.

# <span id="page-2-2"></span>IV. CONCLUSÃO

O trabalho apresentou uma prova de conceito de uma visualização de dados de temperatura georreferenciados no mapa de Campinas, em Realidade Virtual, utilizando a plataforma Unity.

O trabalho esta inserido num contexto maior, que visa ´ prover visualizações que possibilitem realizar análises de correlação entre microclimas, aspectos socioeconômicos, demográficos, e de saúde, de uma determinada região.

Dentre as principais dificuldades encontradas está a familiarização com o ambiente de desenvolvimento e a falta de documentação do uso de *game engines* para aplicações de visualizações em RV, fato atribuído a uma área ainda emergente.

Espera-se que visualizações de dados georreferenciados, tais como a proposta por este trabalho, possibilitem que um ambiente de visualização mais próximo do que os humanos vivenciam no mundo físico real contribua para que mais e novas informações sejam absorvidas e explicitadas num processo típico de análise de dados dessa natureza.

# V. AGRADECIMENTOS

Este trabalho não seria possível sem o financiamento, incentivo e suporte do Conselho Nacional de Desenvolvimento Científico e Tecnológico e da Universidade Estadual de Campinas, além da Fundação de Amparo a Pesquisa do Estado de São Paulo já que o trabalho insere-se no contexto do Projeto FAPESP 19/05847-8 "Human health and adaptation to climate change in Brazil: a data science approach", que reúne pesquisadores da Faculdade de Ciências Médicas (FCM), do Centro de Pesquisas Metereológicas e Climáticas Aplicadas à Agricultura (CEPAGRI) e da Faculdade de Engenharia Elétrica e da Computação da Unicamp (FEEC).

## **REFERÊNCIAS**

- <span id="page-2-1"></span><span id="page-2-0"></span>[1] B. Laha and D. A. Bowman, "Identifying the benefits of immersion in virtual reality for volume data visualization," in *Immersive visualization revisited workshop of the IEEE VR conference*, 2012, pp. 1–2.
- [2] G. G. Plensack and P. D. P. Costa, "Visualização de dados projetados no espaço de componentes principais utilizando realidade virtual," 2017.
- <span id="page-3-0"></span>[3] C. Donalek, S. G. Djorgovski, A. Cioc, A. Wang, J. Zhang, E. Lawler, S. Yeh, A. Mahabal, M. Graham, A. Drake *et al.*, "Immersive and collaborative data visualization using virtual reality platforms," in *2014 IEEE International Conference on Big Data (Big Data)*. IEEE, 2014, pp. 609–614.
- <span id="page-3-1"></span>[4] W. H. Organization *et al.*, *Climate change and human health: risks and responses*. World Health Organization, 2003.
- <span id="page-3-2"></span>[5] J. A. Patz, D. Campbell-Lendrum, T. Holloway, and J. A. Foley, "Impact of regional climate change on human health," *Nature*, vol. 438, no. 7066, pp. 310–317, 2005.
- <span id="page-3-3"></span>[6] Limite municipal de Campinas extraído das Cartas Topograficas da Região Metropolitana de Campinas de 2003 do IGC, escala 1:10.000. [Online]. Available: [https://informacao](https://informacao-didc.campinas.sp.gov.br/metadados.php.)didc.campinas.sp.gov.[br/metadados](https://informacao-didc.campinas.sp.gov.br/metadados.php.).php.<br>[7] BlenderGIS. [Online]. Available:
- <span id="page-3-4"></span>https://github.[com/domlysz/](https://github.com/domlysz/BlenderGIS.) [BlenderGIS](https://github.com/domlysz/BlenderGIS.).<br>[8] Documentação
- <span id="page-3-5"></span>do C Sharp. [Online]. Available: [https:](https://docs.microsoft.com/pt-br/dotnet/csharp/.) //docs.microsoft.[com/pt-br/dotnet/csharp/](https://docs.microsoft.com/pt-br/dotnet/csharp/.).